# Modalità di ricevimento prof.ssa MF Tiesi prof.ssa MF Tiesi su MICROSOFT TEAMS

Come ricevere i genitori attraverso la piattaforma Teams.

genitori

Nell'orario fissato per ricevere i genitori, dopo aver consultato il registro elettronico nell'area *Gestione Colloqui,* accedi in Teams con il proprio account

[\(nomecognome@liceotelesiocosenza.edu.it](mailto:nomecognome@liceotelesiocosenza.edu.it)e password personale).

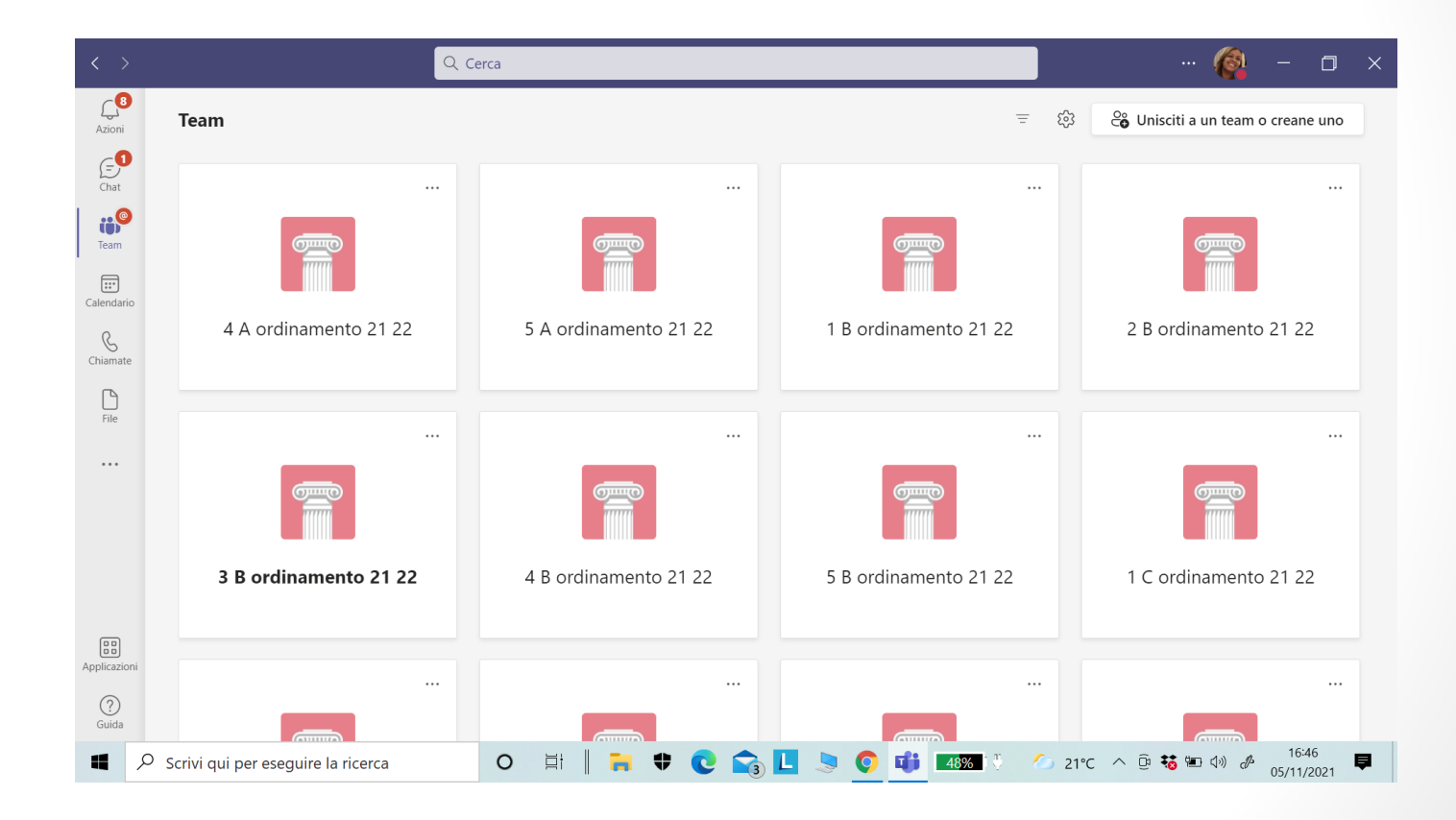

Liceo Classico B. Telesio - Animatrice Digitale Liceo Classico B. Telesio - Animatrice Digitale<br>prof.ssa MF Tiesi prof.ssa MF Tiesi

#### Seleziona il simbolo di *Chiamata* nella colonna a sinistra del video

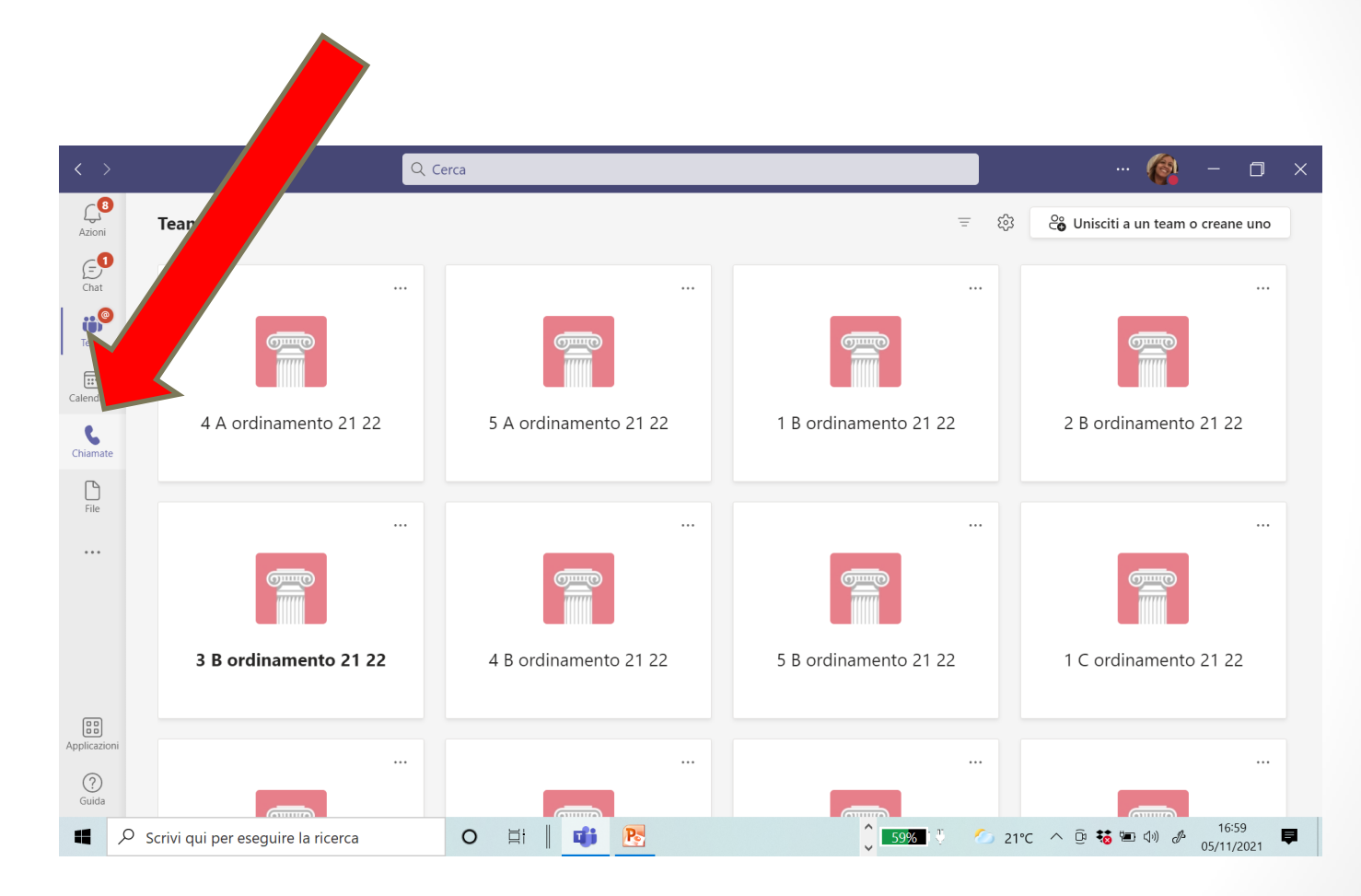

#### Scrivi il nome dell'alunno

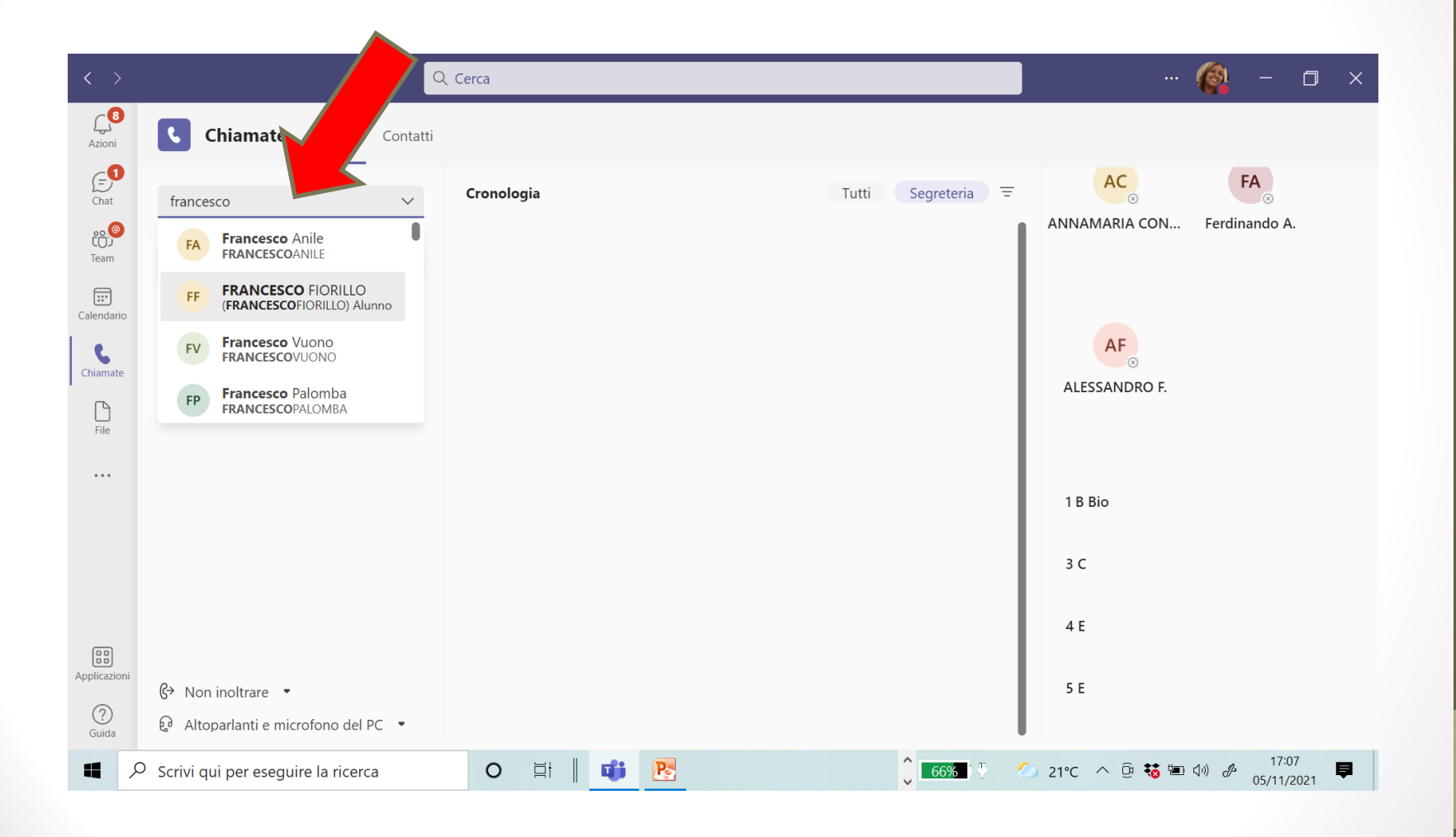

Liceo Classico B. Telesio - Animatrice Digitale<br>prof.ssa MF Tiesi Liceo Classico B. Telesio - Animatrice Digitale prof.ssa MF Tiesi

#### Digita su *Chiama*

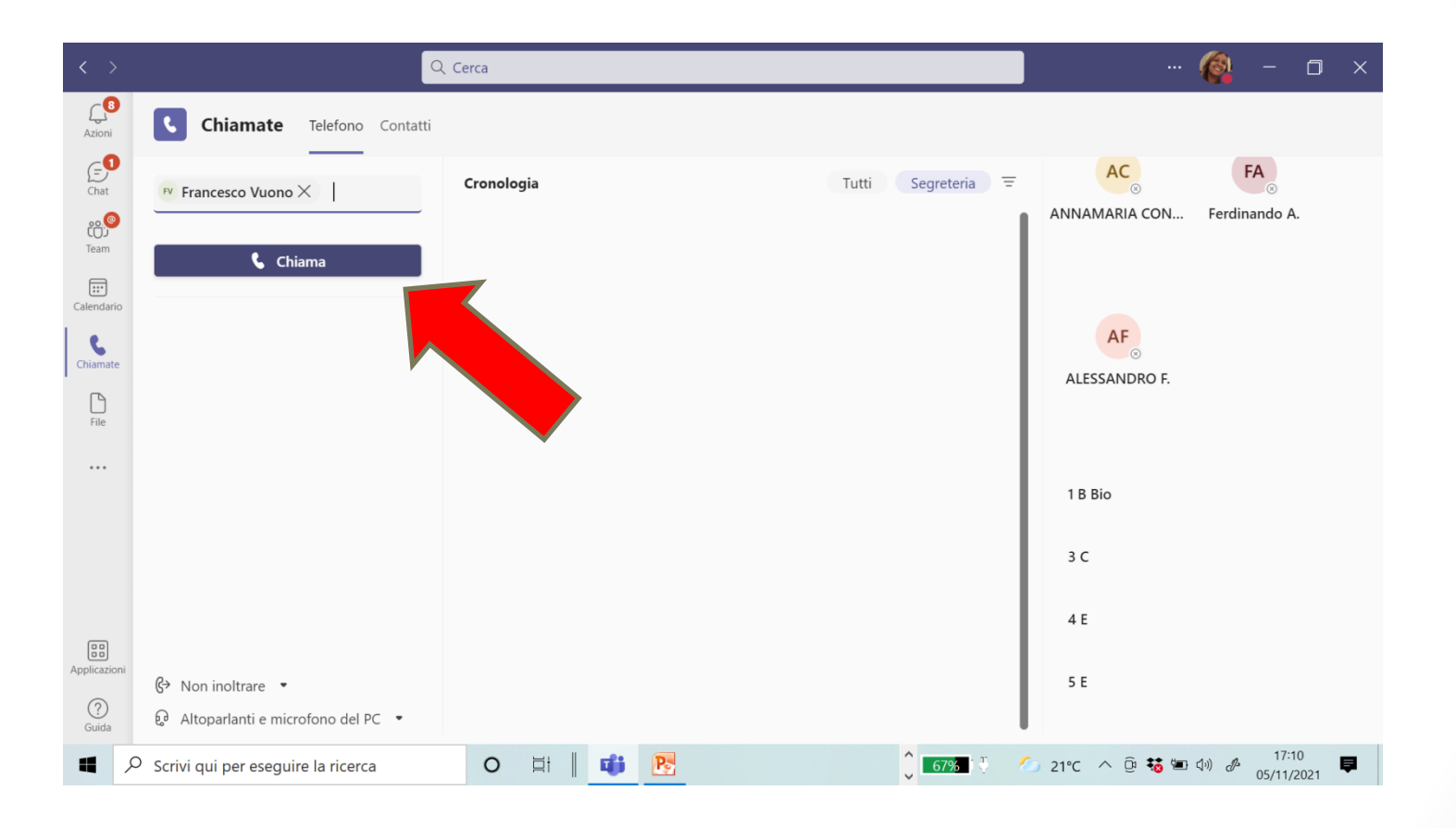

### Avvia la chiamata e il genitore risponderà mediante l'account della (del) propria(o) figlia(o).

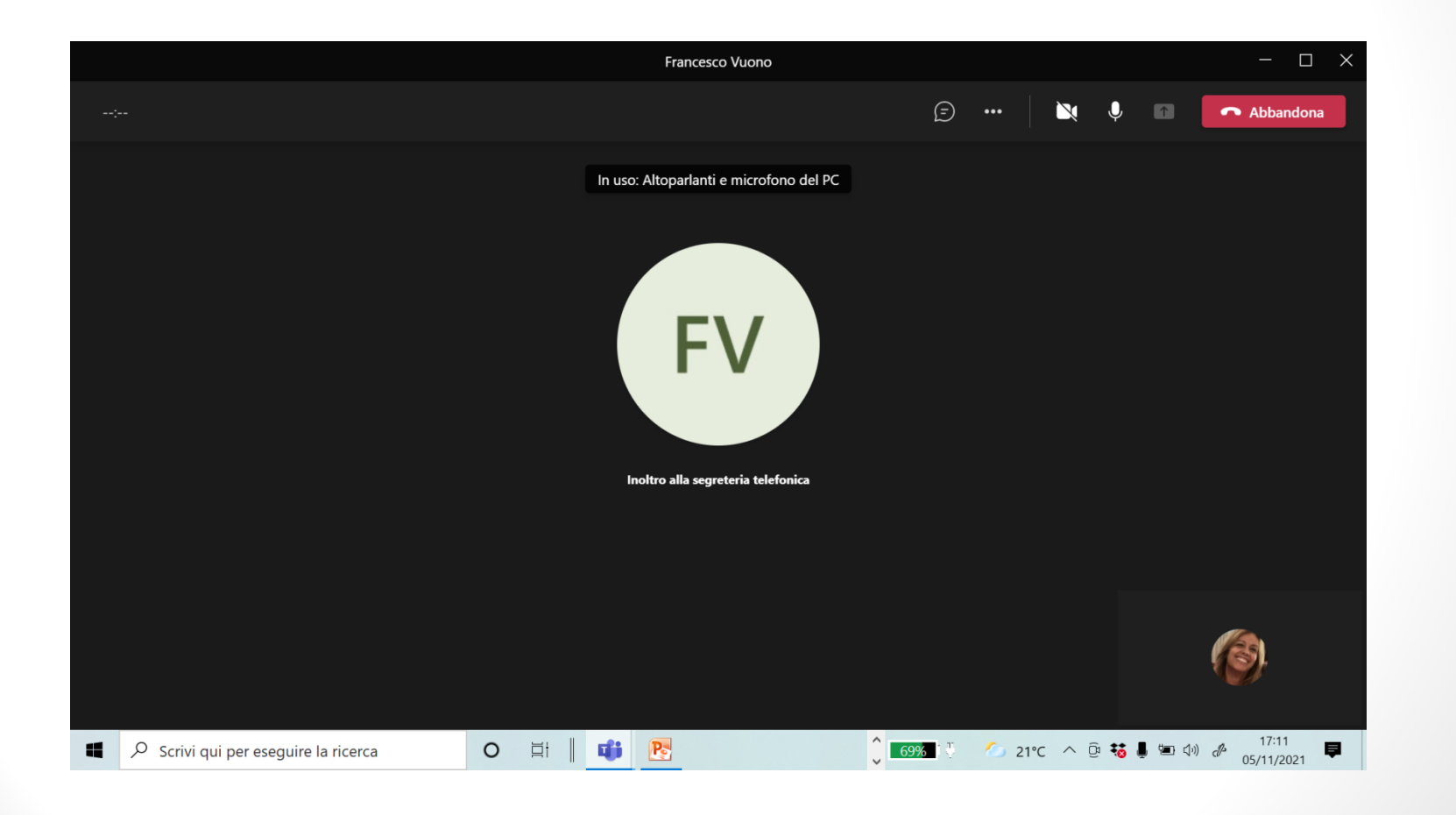

Liceo Classico B. Telesio - Animatrice Digitale Liceo Classico B. Telesio - Animatrice Digitale<br>prof.ssa MF Tiesi prof.ssa MF Tiesi

## Grazie per l'attenzione…

… alla prossima!

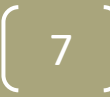